# **Kablosuz Oda Termostatı Kullanma Kılavuzu - RF 6001**

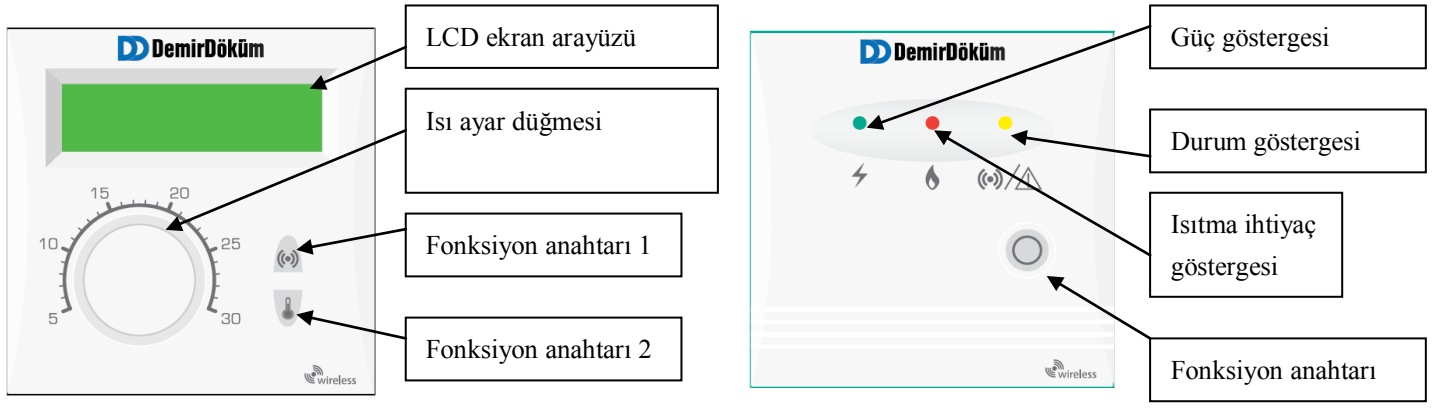

### TERMOSTAT ALICI

# **1 Genel tanım**

Kablosuz oda termostatı, termostat ile oda sıcaklığını ölçerek, kullanıcının isteğine göre kombinin çalışmasını ayarlar.

Termostat ve alıcı arasındaki iletişim RF dijital iletim yolu ile gerçekleştirilir, RF taşıyıcı frekansı Avrupa'da yaygın bir şekilde kullanılmakta olan 868 MHz'dir.

# **2 Çalışma Prensibi İş Akışı**

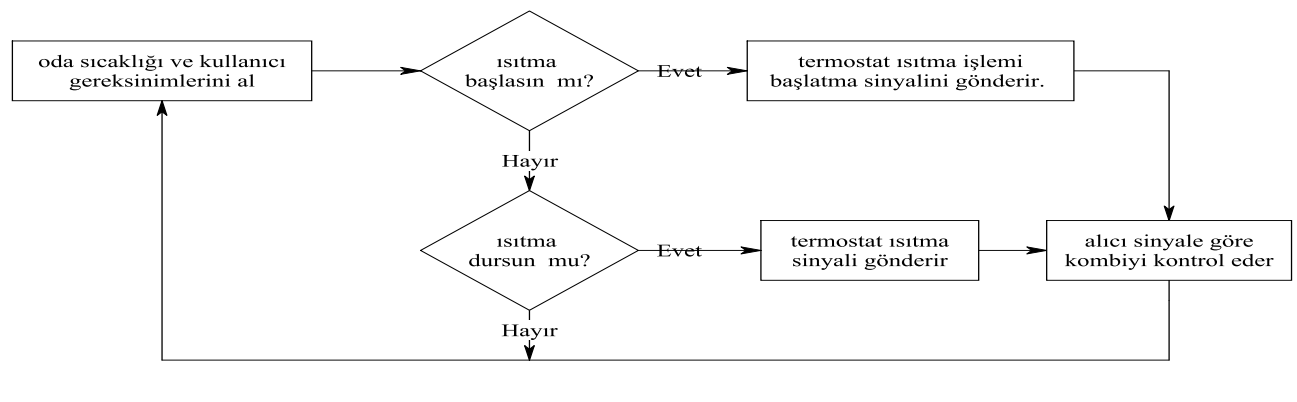

# **3 Gösterge Açıklamaları**

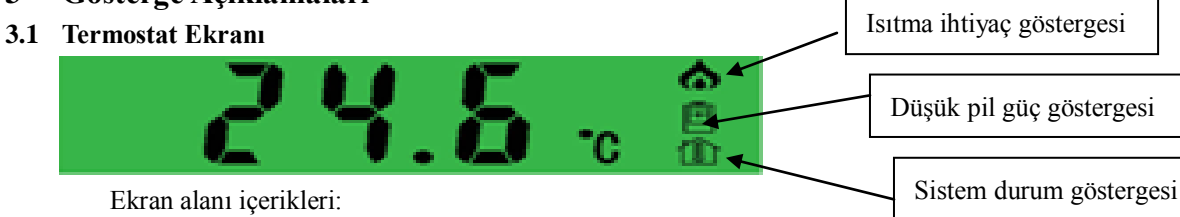

- Normal bekleme konumunda, mevcut oda sıcaklığını gösterir;
- Kodlama başarılı olduğunda seçilen frekans kanalını gösterir;
- Sıcaklık düzletmesinden sonra düzeltilmiş sıcaklığı gösterir;
- Sıcaklık ayarı sırasında ayarlanan sıcaklık değerini gösterir. İkonun anlamı:
- ۵ Isı ihtiyacı olduğunda "Isı İhtiyaç Göstergesi" ekranda belirir.
- Batarya gücü azaldığında "Düşük Batarya Göstergesi" ekranda belirir.
- m A Normal koşullarda, bu ikon belirir;
	- B Sıcaklık kontrol durumunda bu ikon kaybolur;
	- C NTC sıcaklık düzeltme durumunda, bu ikon yavaş yanıp söner.

#### $3.2$ **Alıcı Ekranı**

- Güç göstergesi: her zaman yanar.
	- Isıtma ihtiyaç göstergesi: Isıtma ihtiyacı doğduğunda yanar.
- Durum göstergesi:
	- A Normal durumda sönük konumdadır;
	- B Kanal kodlama esnasında saniyede 1 defa yanıp söner.
	- C Kablosuz iletişim hatası oluştuğunda arka arkaya 2 kez yanıp söner sonra 0.5 sn. bekleyerek tekrarlanır.

# **4 Kullanma Talimatı**

- 1) Alıcı, düzeltme yöntemlerine göre kombinin yanına yerleştirilir.
- 2) Kapağını açtıktan sonra uzaktan kumandanın pil bölmesine iki adet AA pil yerleştirin;
- 3) Kodlama

Termostat ile alıcı, haberleşme esnasında diğer kablosuz cihazlarla etkileşimde bulunmaması için kanal kodlama özelliğine sahiptir. Kodlama fonksiyonu alıcı ve termostat arasındaki ilişkinin bire bir olduğundan emin olmak için uygulanır. Kodlama yöntemi şu şekilde işler:

a) Alıcı üzerindeki "Fonksiyon" anahtarına 5 saniye boyunca basın, alıcı kodlama durumuna girer.

b) Uzaktan kumanda üzerinde "Fonksiyon 1" anahtarına 5s boyunca basın, uzaktan kumanda kodlama durumuna geçer ve LCD ekran mevcut frekans kanalını görüntülemek üzere FXX'i görüntüler.

c) Kodlama işlemine başladıktan sonra, alıcı üzerindeki çoklu-fonksiyon lambası her zaman yanar.

d) Uzaktan kumanda üzerindeki "Fonksiyon 2"yi ve alıcı üzerindeki "Fonksiyon" tuşunu kullanmak için kodlama durumunu iptal edin.

# **5 Sıcaklık Ayarlama**

Kullanıcı, termostat üzerindeki düğmeyi kullanarak kombinin ısıtmasını istediği ortam sıcaklığının derecesini ayarlayabilir:

1) Sıcaklık düzeltme fonksiyonuna giriş için "Fonksiyon 1" ve "Fonksiyon 2"ye birlikte basılarak LCD üzerindeki "

ikonu yanıp sönmeye başlaması sağlanır.

- 2) Değeri "Fonksiyon 1" ve "Fonksiyon 2" tuşları ile ayarlayın.
- 3) Normal duruma geri dönmek için "Fonksiyon 1"ve "Fonksiyon 2" tuşlarına birlikte basın.
- 4) Sıcaklık ayarı: Kullanıcı istediği sıcaklığa getirmek için düğme ayarını kullanabilir.
- 5) Sıcaklık ön izleme başlat

Düğme üzerinde gösterilen mevcut doğru sıcaklığı görüntülemek için "Fonksiyon" tuşuna bir kez basın. Bu durumda, kullanıcı sıcaklığı ayarlamak için düğmeyi kullanabilir ve iptal etmek istediğinde 5 saniye bekler veya "Fonksiyon 1" ve "Fonksiyon 2" tuşlarına basar.

# **6 Kablosuz Bağlantı Arızası**

Alıcının termostattan 5 dakika süre ile bilgi alamaması "Kablosuz Bağlantı Arızası" olarak adlandırılır. Bu arıza meydana geldiğinde, alıcı kombiyi kapatır ve sistem ısıtmasını durdurur.

# **7 Alıcı üzerindeki fonksiyon tuşu**

Fonksiyon tuşuna 5 saniye süre ile basarak kodlama durumuna girebilirsiniz. Bu durum hariç olmak üzere, fonksiyon tuşlarına herhangi bir basma kombi anahtarının manuel kontrolüdür ve her basışta termostat anahtarının durumu "açık" ve "kapalı" arasında değişir. Bu fonksiyon termostat iletişim arızasından sonra genellikle manuel kontrol için kullanılır. Alıcı termostat kontrol sinyali aldığında kontrol gücü kablosuz termostata geri döner.

Kablo diyagramı

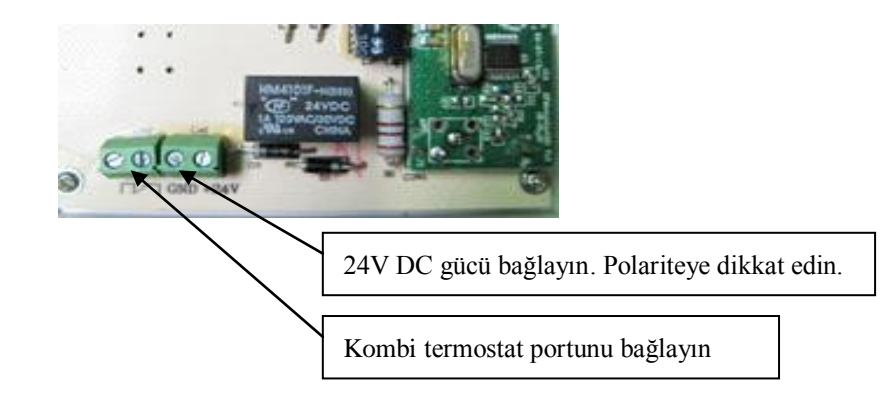